# **Emmanuel A. Ellis Web Systems 9/7/2017**

# **Homework #2**

# **Objective: GRADE A**

In this lab, we will be learning about some of the more basic first level troubleshooting tactics when a device seemseems to not be able to connect to the World Wide Web. We will be testing such commands and recording the results we receive.

### **Equipment List:**

For this lab we will only need a device capable of using the CMD (Command Line Interface) with Iinternet connection.

#### **Procedure/Data:**

Activity 1A

### **Network Analyzer Comparison Chart**

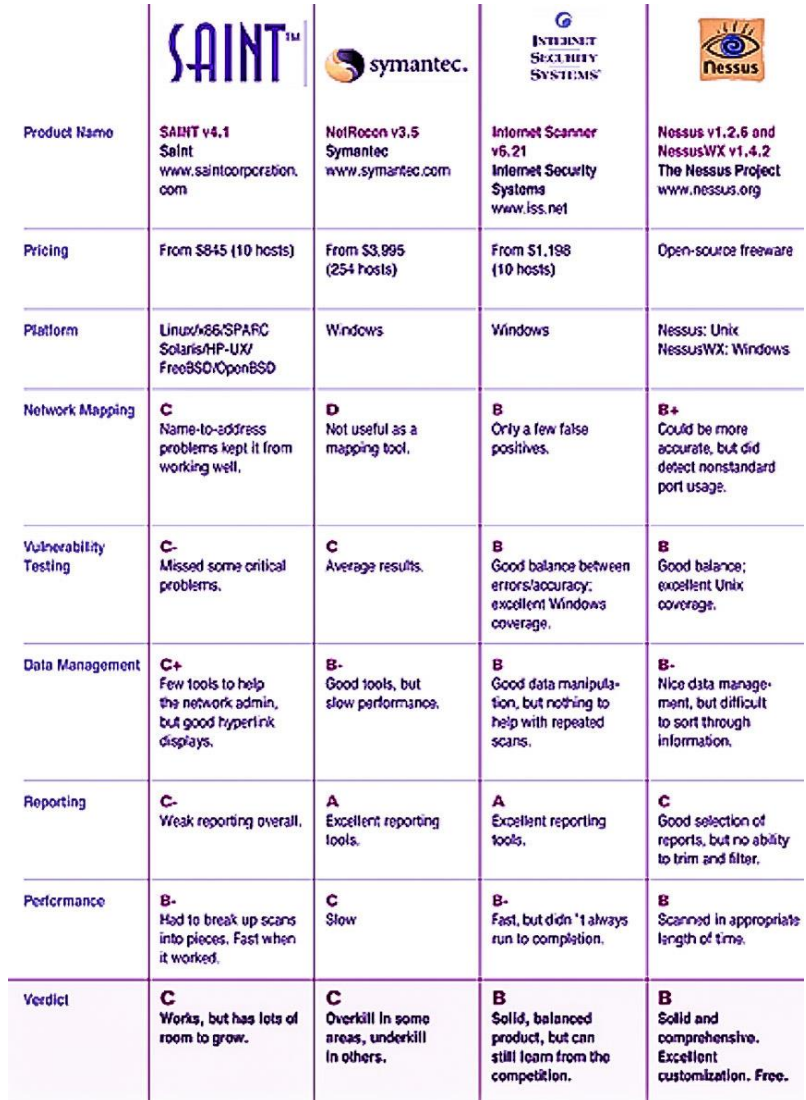

**Recommendation:** I would recommend the Nessus v1.2.6 and NessusWX v1.4.2. I would recommend those two because they are just as good as the Internet Scanner v6.21 that start at \$1,198 except the fact that it is free. In addition to being free it is also open source which means it can be freely customized if desired. Good!

# Activity 2A:

#### **Netstat:**

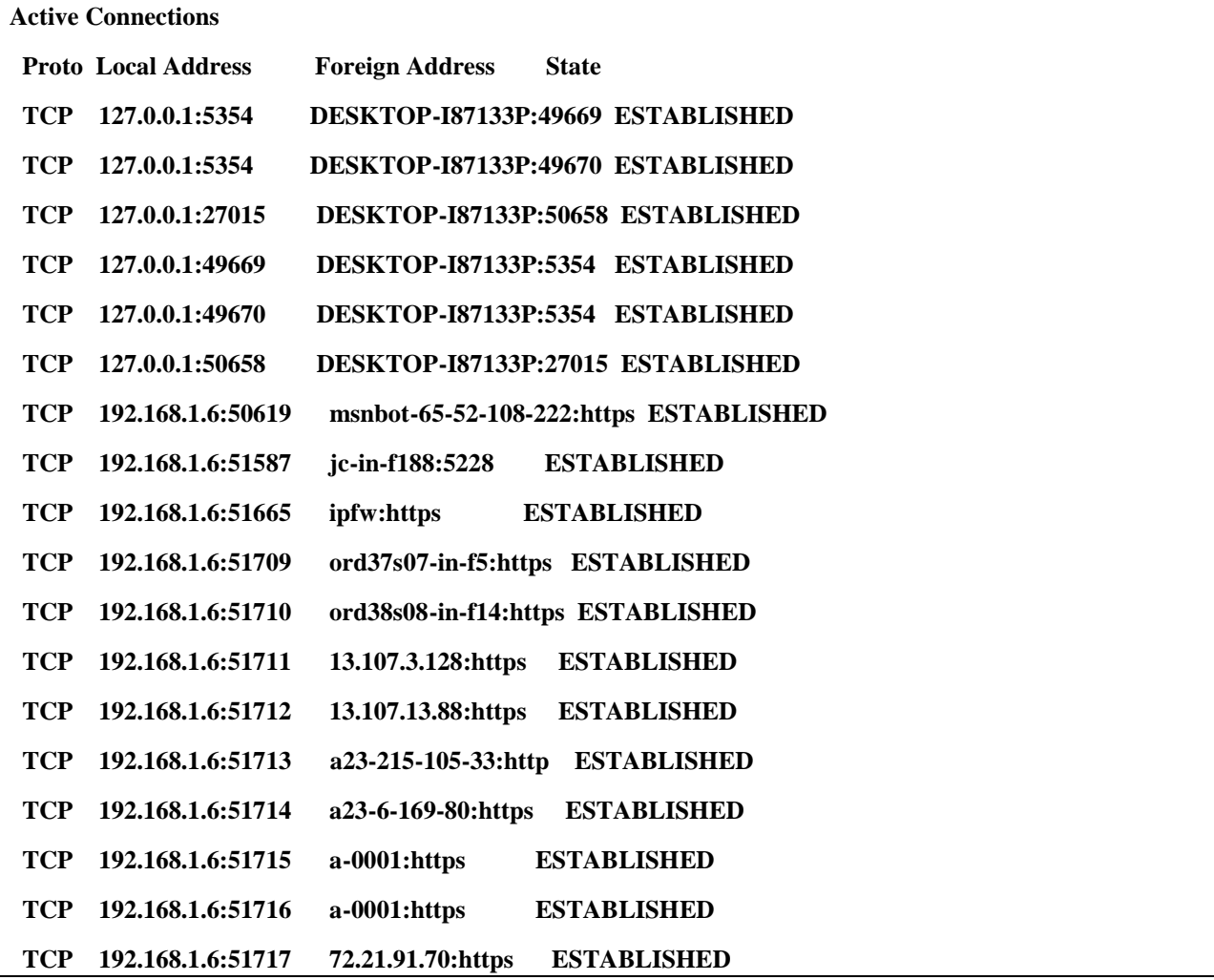

### **Netstat -E:**

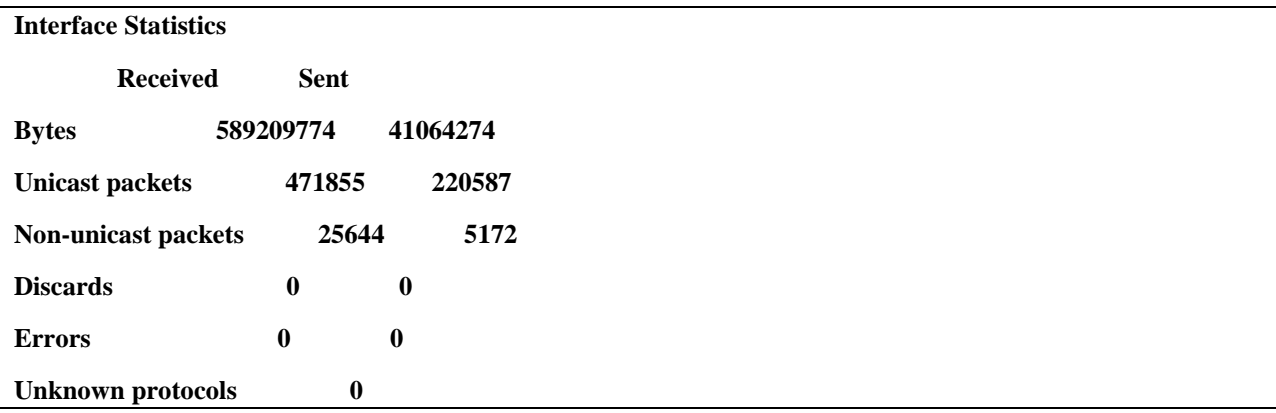

# **Netstat ?:**

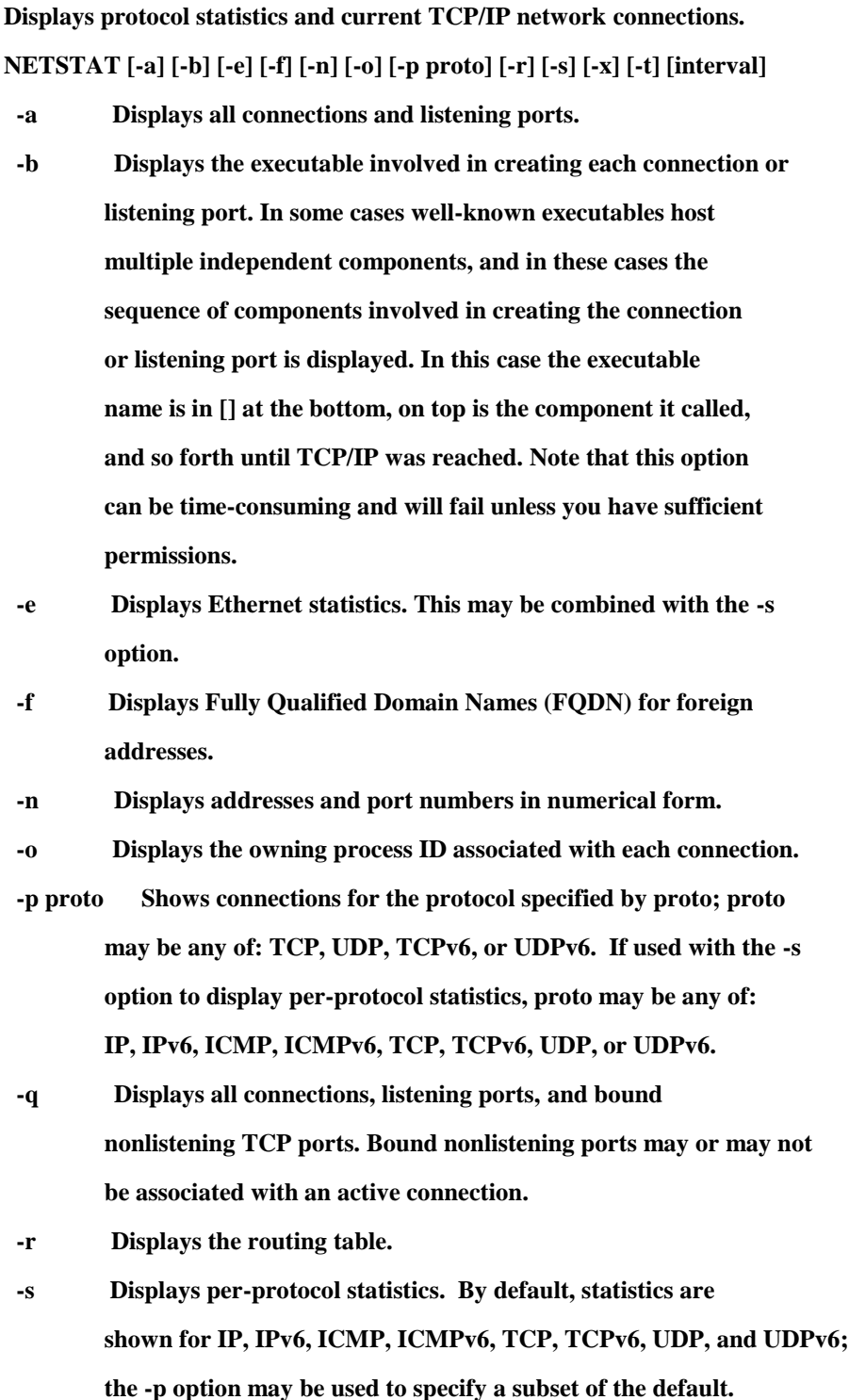

 **-t Displays the current connection offload state.**

- **-x Displays NetworkDirect connections, listeners, and shared endpoints.**
- **-y Displays the TCP connection template for all connections. Cannot be combined with the other options.**

 **interval Redisplays selected statistics, pausing interval seconds between each display. Press CTRL+C to stop redisplaying statistics. If omitted, netstat will print the current configuration information once.**

### Activity 2B:

### **Ipconfig ?:**

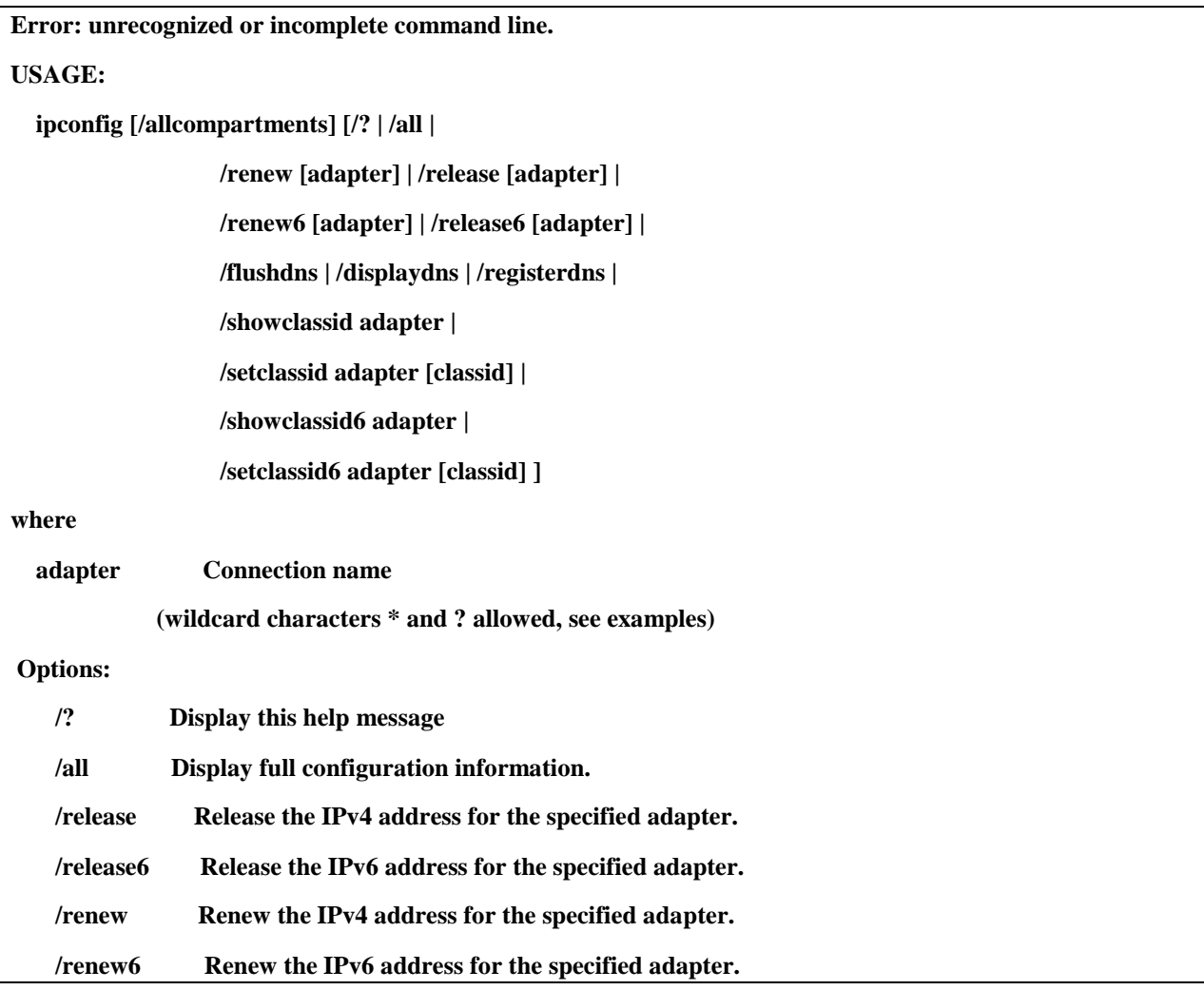

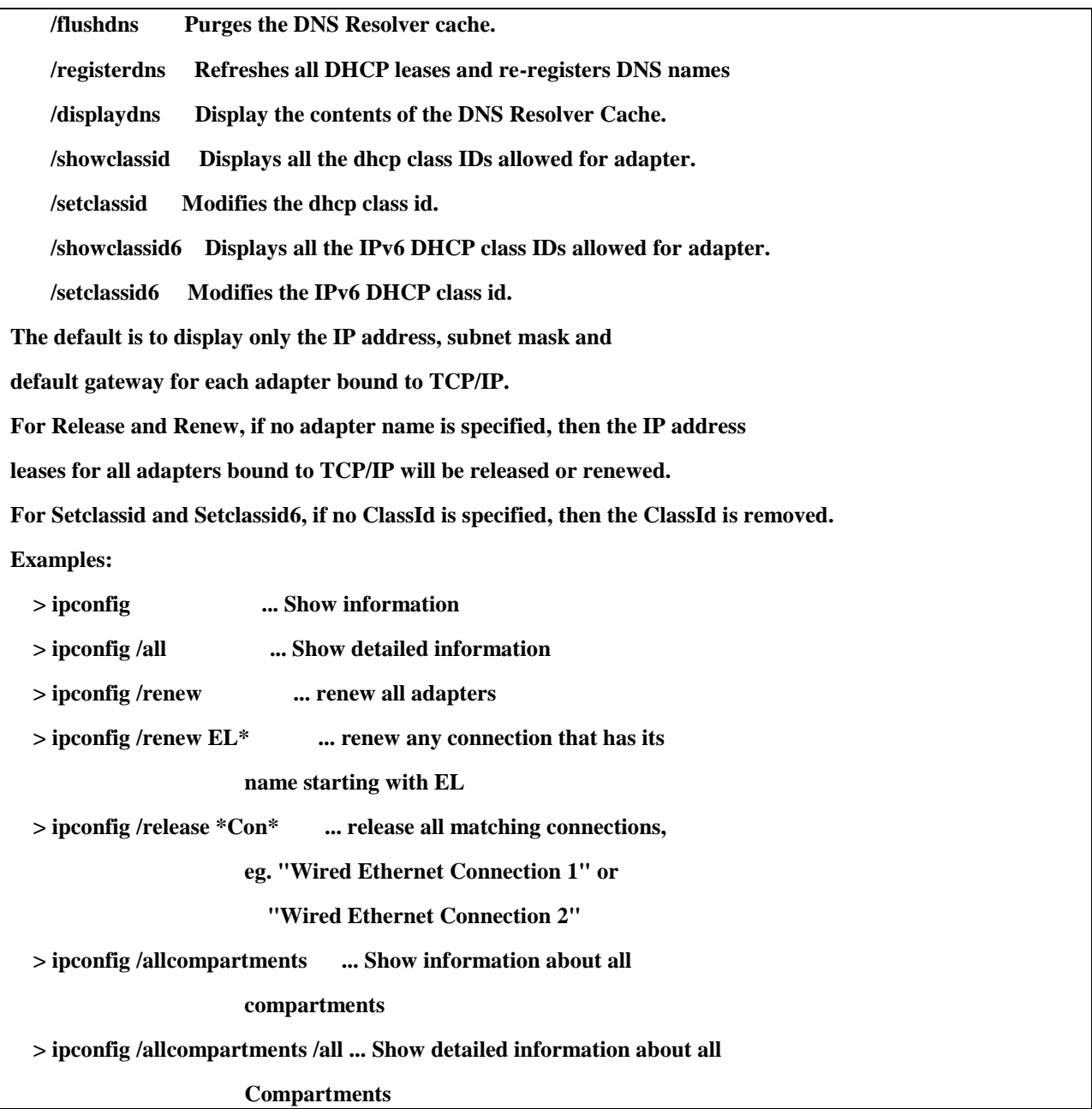

### **Ipconfig Test Results Summary:**

Ipconfig is a powerful command for troubleshooting connection issues with a device. These commands can test a wide range of possible issues as a "first try" act at regaining connection to the world wide web. Good!

### Activity 3B:

#### **Ping** [www.mit.edu](http://www.mit.edu/)

C:\Users\ManMan>ping www.mit.edu

Pinging e9566.dscb.akamaiedge.net [23.72.62.127] with 32 bytes of data:

Reply from 23.72.62.127: bytes=32 time=7ms TTL=55

Reply from 23.72.62.127: bytes=32 time=7ms TTL=55

Reply from 23.72.62.127: bytes=32 time=8ms TTL=55

Reply from 23.72.62.127: bytes=32 time=7ms TTL=55

Ping statistics for 23.72.62.127:

Packets: Sent = 4, Received = 4, Lost =  $0$  (0% loss),

Approximate round trip times in milli-seconds:

 $Minimum = 7ms$ ,  $Maximum = 8ms$ ,  $Average = 7ms$ 

#### **Ping -n 10** [www.mit.edu](http://www.mit.edu/)

![](_page_7_Picture_101.jpeg)

Ping statistics for 23.72.62.127:

Packets: Sent = 10, Received = 10, Lost =  $0(0\% \text{ loss})$ ,

Approximate round trip times in milli-seconds:

 $Minimum = 7ms$ ,  $Maximum = 10ms$ ,  $Average = 8ms$ 

#### **Ping** [www.microsoft.com](http://www.microsoft.com/)

Pinging e1863.dspb.akamaiedge.net [23.202.232.192] with 32 bytes of data: Reply from 23.202.232.192: bytes=32 time=13ms TTL=58 Reply from 23.202.232.192: bytes=32 time=11ms TTL=58 Reply from 23.202.232.192: bytes=32 time=12ms TTL=58 Reply from 23.202.232.192: bytes=32 time=11ms TTL=58 Ping statistics for 23.202.232.192: Packets: Sent = 4, Received = 4, Lost =  $0$  (0% loss), Approximate round trip times in milli-seconds:

 $Minimum = 11$ ms, Maximum = 13ms, Average = 11ms

#### **Ping** [www.ucla.edu](http://www.ucla.edu/)

Pinging gateway.lb.it.ucla.edu [164.67.228.152] with 32 bytes of data: Reply from 164.67.228.152: bytes=32 time=102ms TTL=48 Reply from 164.67.228.152: bytes=32 time=102ms TTL=48 Reply from 164.67.228.152: bytes=32 time=107ms TTL=48 Reply from 164.67.228.152: bytes=32 time=102ms TTL=48 Ping statistics for 164.67.228.152: Packets: Sent = 4, Received = 4, Lost =  $0$  (0% loss),

Approximate round trip times in milli-seconds:

 $Minimum = 102ms, Maximum = 107ms, Average = 103ms$ 

### **Ping** [www.purdue.edu](http://www.purdue.edu/)

![](_page_9_Picture_54.jpeg)

### **Ping-Test Summary:**

The results that were obtained show that I have good network connectivity as well as the route to the various website servers are all up and functioning. The "-n 10" command basically tells Ping to test for a reply 10 times before ending, the "10" in "-n 10" can be replaced with however many times you want the connection to be tested. good

### Activity 2D:

#### **Arp -A:**

![](_page_10_Picture_65.jpeg)

### **Arp Summary:**

These commands are used for realizing what IP Addresses are associated with your local router. In the business place this is a powerful tool in determining which IP Addresses are not supposed to be connected to the network as well as if a device is not communicating with the network this tool can be used as a first test. Good

# Activity 2E:

### **Route:**

![](_page_11_Picture_66.jpeg)

 netmask Specifies a subnet mask value for this route entry. If not specified, it defaults to 255.255.255.255. gateway Specifies gateway. interface the interface number for the specified route. METRIC specifies the metric, ie. cost for the destination. All symbolic names used for destination are looked up in the network database file NETWORKS. The symbolic names for gateway are looked up in the host name database file HOSTS. If the command is PRINT or DELETE. Destination or gateway can be a wildcard, (wildcard is specified as a star '\*'), or the gateway argument may be omitted. If Dest contains a \* or ?, it is treated as a shell pattern, and only matching destination routes are printed. The '\*' matches any string, and '?' matches any one char. Examples: 157.\*.1, 157.\*, 127.\*, \*224\*. Pattern match is only allowed in PRINT command. Diagnostic Notes: Invalid MASK generates an error, that is when (DEST & MASK) != DEST. Example> route ADD 157.0.0.0 MASK 155.0.0.0 157.55.80.1 IF 1 The route addition failed: The specified mask parameter is invalid. (Destination  $\&$  Mask) != Destination. Examples: > route PRINT > route PRINT -4 > route PRINT -6 > route PRINT 157\* .... Only prints those matching 157\*

> route ADD 157.0.0.0 MASK 255.0.0.0 157.55.80.1 METRIC 3 IF 2

destination<sup> $\wedge$ </sup>  $\wedge$   $\wedge$   $\wedge$   $\wedge$   $\wedge$   $\wedge$   $\wedge$ 

Interface^

 If IF is not given, it tries to find the best interface for a given gateway.

> route ADD 3ffe::/32 3ffe::1

> route CHANGE 157.0.0.0 MASK 255.0.0.0 157.55.80.5 METRIC 2 IF 2

CHANGE is used to modify gateway and/or metric only.

> route DELETE 157.0.0.0

> route DELETE 3ffe::/32

#### **Route Print:**

![](_page_13_Picture_94.jpeg)

![](_page_14_Picture_85.jpeg)

#### **Route Print -4:**

![](_page_15_Picture_82.jpeg)

Persistent Routes:

None

#### **Route Print -6:**

![](_page_16_Picture_75.jpeg)

![](_page_17_Picture_81.jpeg)

# Activity 2F:

### **Tracert** [www.mit.edu](http://www.mit.edu/)

![](_page_17_Picture_82.jpeg)

**Tracert** [www.microsoft.edu](http://www.microsoft.edu/)

![](_page_18_Picture_98.jpeg)

Trace complete.

#### **Tracert** [www.purdue.edu](http://www.purdue.edu/)

```
Tracing route to www.purdue.edu [128.210.7.200]
over a maximum of 30 hops:
  1 <1 ms 4 ms <1 ms Wireless_Broadband_Router.home [192.168.1.1]
  2 3 ms 3 ms 5 ms pool-184-18-48-1.ftwy.in.frontiernet.net [184.18.48.1]
  3 3 ms 3 ms 3 ms 172.76.21.117
 4 12 ms 11 ms 12 ms 74.40.4.77
  5 16 ms 15 ms 16 ms ae1---0.cbr01.chcg.il.frontiernet.net [74.40.4.142]
 6 12 ms 11 ms 14 ms equinix-exchange.chi-2.wiscnet.NET [206.223.119.7]
 7 16 ms 18 ms 16 ms ae-1.2247.rtr.ictc.indiana.gigapop.net [149.165.183.89]
 8 23 ms 24 ms 23 ms tel-210-c9006-01-te0-0-0-0-151.tcom.purdue.edu [192.5.40.81]
 9 22 ms 22 ms 22 ms itap-dc-core-vss-01-te2-3-1.tcom.purdue.edu [192.5.40.90]
10 22 ms 27 ms 22 ms 128.210.7.200
```
Trace complete.

#### **Tracert** [www.iu.edu](http://www.iu.edu/)

```
Tracing route to www.iu.edu [129.79.78.189]
over a maximum of 30 hops:
  1 <1 ms <1 ms <1 ms Wireless_Broadband_Router.home [192.168.1.1]
  2 3 ms 3 ms 3 ms pool-184-18-48-1.ftwy.in.frontiernet.net [184.18.48.1]
  3 3 ms 3 ms 2 ms 172.76.21.113
  4 7 ms 7 ms 7 ms ae17---0.cor01.chcg.il.frontiernet.net [74.40.2.145]
  5 11 ms 11 ms 11 ms ae0---0.cbr01.chcg.il.frontiernet.net [74.40.4.138]
  6 7 ms 7 ms 7 ms equinix-exchange.chi-2.wiscnet.NET [206.223.119.7]
 7 11 ms 11 ms 12 ms ae-1.2247.rtr.ictc.indiana.gigapop.net [149.165.183.89]
  8 12 ms 11 ms 11 ms ae-4.12.rtr.ll.indiana.gigapop.net [149.165.183.13]
  9 18 ms 18 ms 17 ms tge-1-2.12.br.hper.net.uits.iu.edu [149.165.183.14]
10 18 ms 18 ms 18 ms ae-33.932.dcr3.bldc.net.uits.iu.edu [134.68.3.129]
```
11 18 ms 17 ms 17 ms zeus1-iu.gateway.indiana.edu [129.79.78.189]

Trace complete.

#### Summary:

All of these were able to be traced except the ["www.microsoft.edu"](http://www.microsoft.edu/) website because the link should have ended in ".com" rather than ".edu". This tool can be used to determine if a device is not connecting to a website due to network connectivity or because the actual connection to the website is faulty.

#### GRADE A